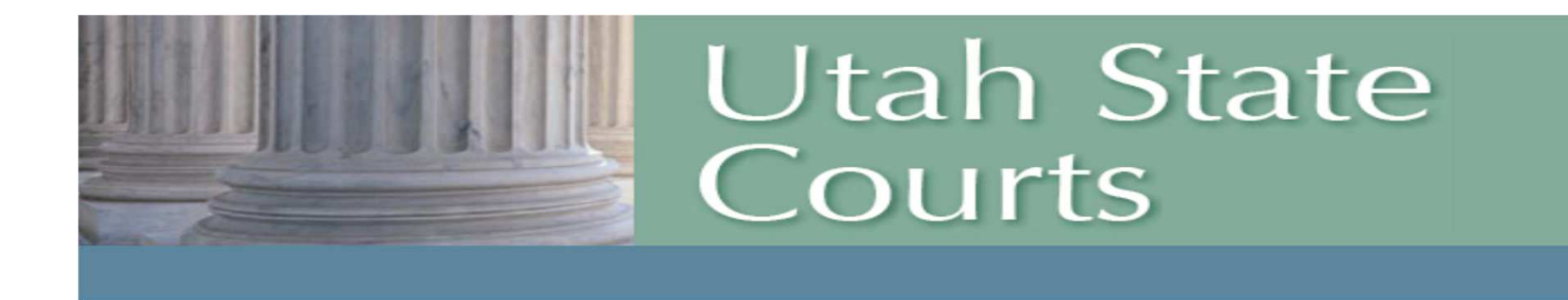

#### **CARE eFilips Juvenile Court eFiling Information2015**

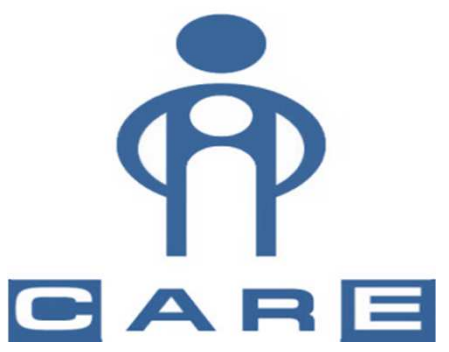

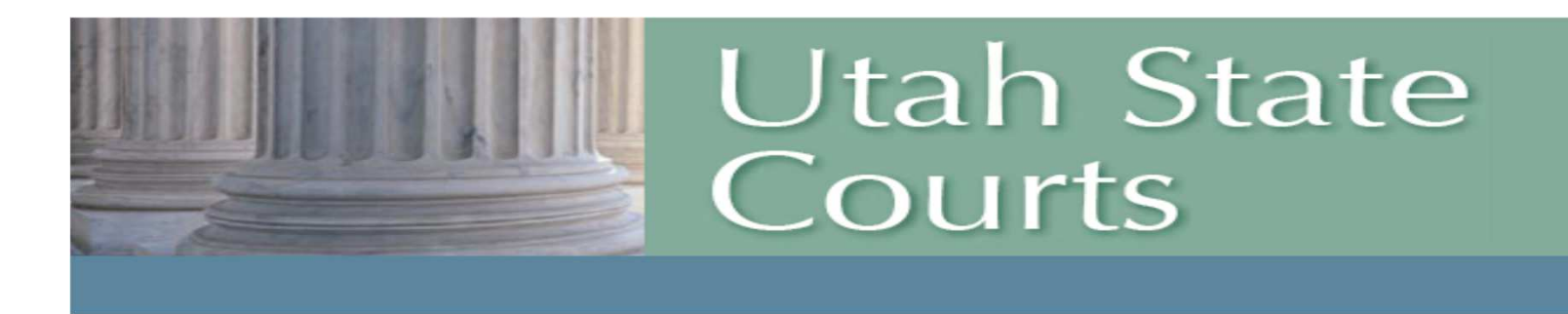

## **AGENDA**

- **Overview of Juvenile Court eFiling** •Implementation Plan (Phases and Timelines)
- Quick Facts about eFiling
- •Frequently Asked Questions
- •Overview of training tools
- •Demo of programming to date

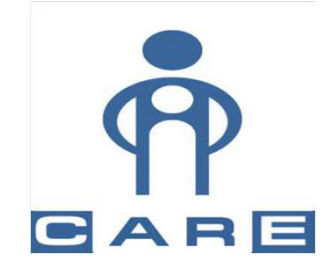

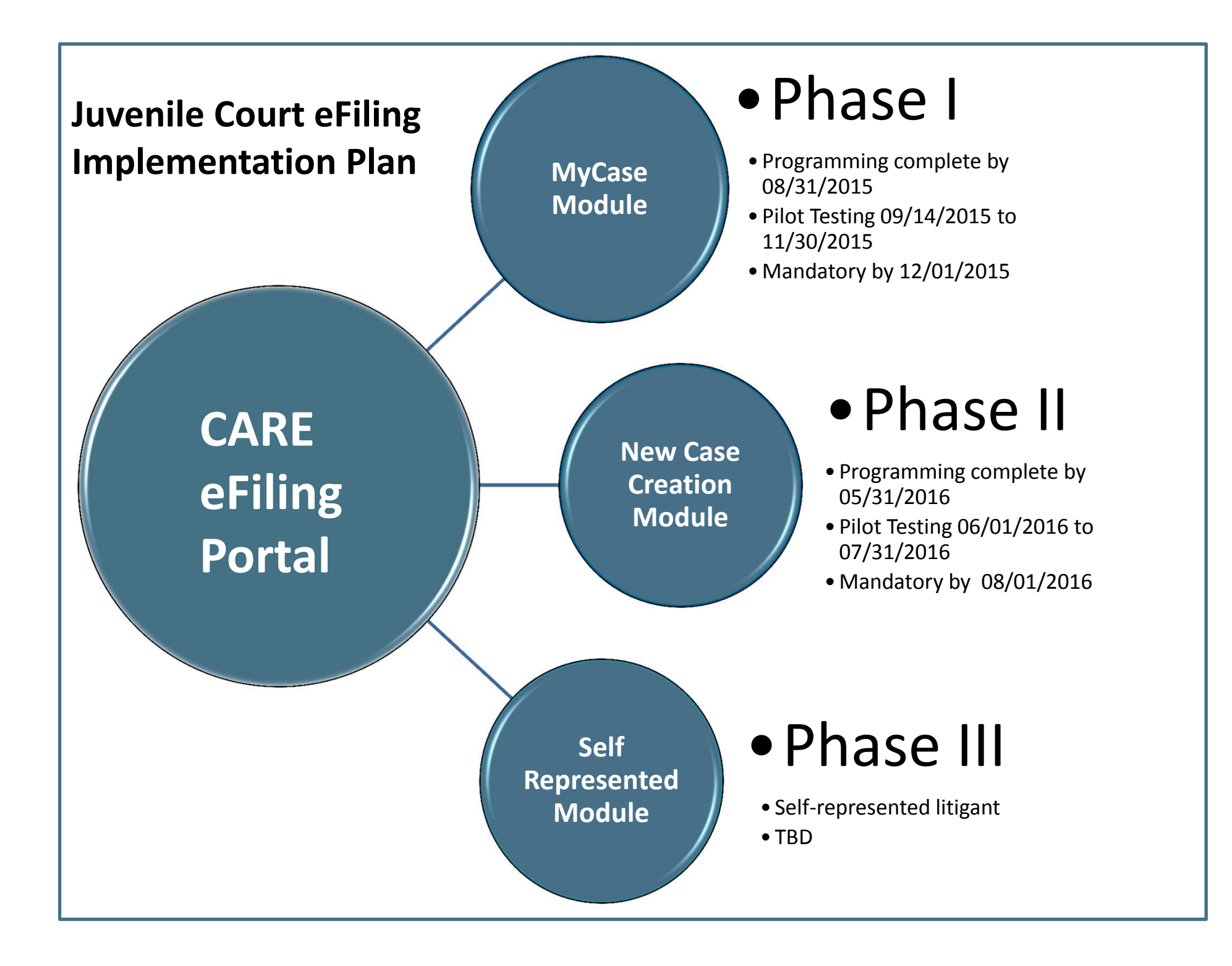

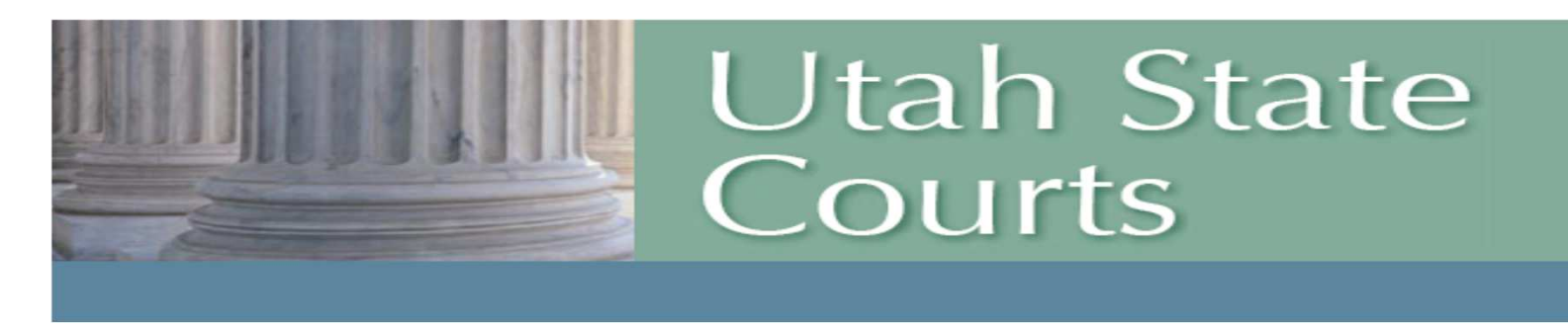

#### **Phase I:**

• MyCase Module- Ability to eFile documents in CARE on cases with an existing incident and case number.

#### **Phase II:**

• Case Creation Module- Ability to create a new case in CARE that does not have an existing case number.

#### **Phase III**

•Self Represented parties-TBD

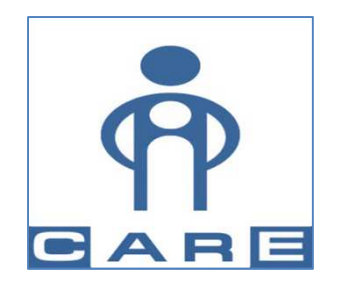

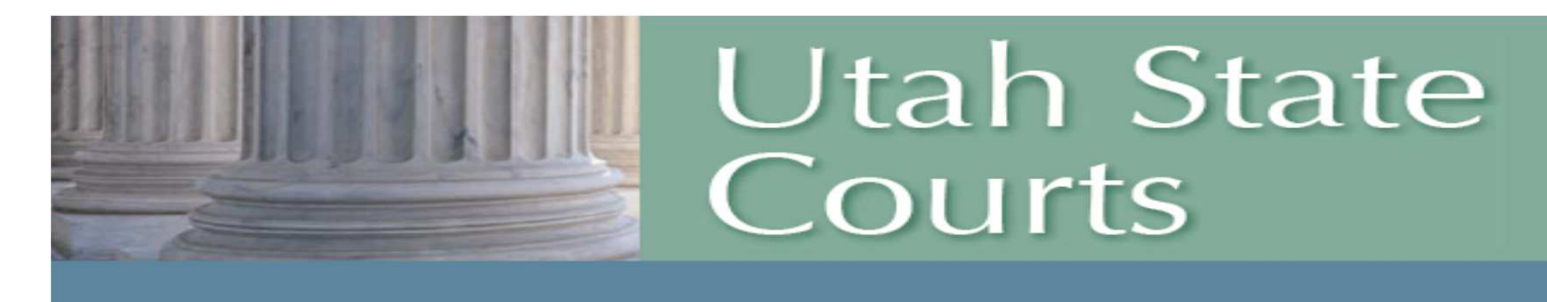

#### **A FEW QUICK FACTS ABOUT EFILING….**

- •CARE will serve as the electronic filing system.
- • DCFS will file documents through the SAFE/CARE interface beginning by Region:
	- •Sept. 14<sup>th</sup>- Eastern Region (7<sup>th</sup> & 8<sup>th</sup> Districts)
	- •Oct. 1<sup>st</sup>- Salt Lake Valley Region (3<sup>rd</sup> District-excluding Summit County)
	- •Oct. 14<sup>th</sup>- Southwest/Western Region(4<sup>th</sup>, 5<sup>th</sup>, & 6<sup>th</sup>) Districts & Summit County)
	- •Nov. 2<sup>nd</sup>- Northern Region (1<sup>st</sup> and 2<sup>nd</sup> Districts)
- • DCFS Training on eFiling will be conducted by their agency – points of contact for questions will be identified.

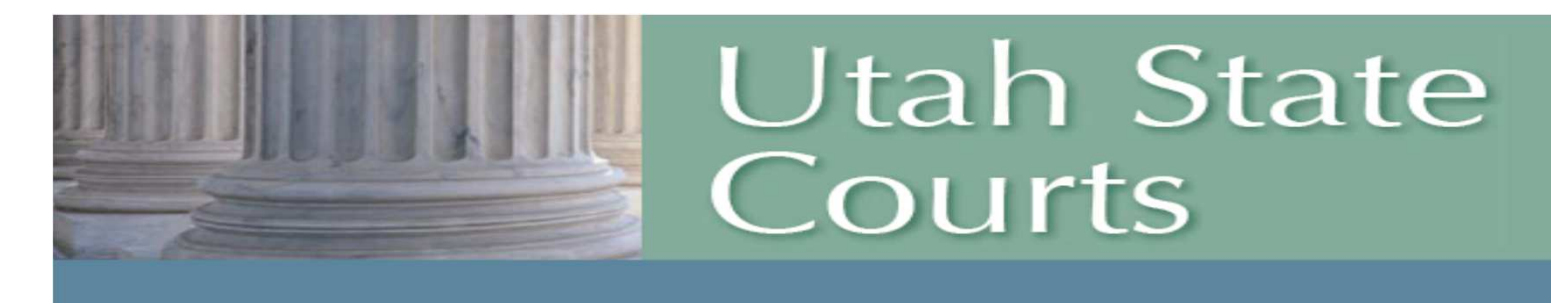

#### **A FEW QUICK FACTS ABOUT EFILING….**

- • GAL will file documents through the VOICE/CARE interface.
- $\bullet$  JJS will file documents directly in CARE using their login beginning September 14, 2015.
- Seventh District has agreed to pilot test for the first 30 days, which will begin on September 14, 2015.

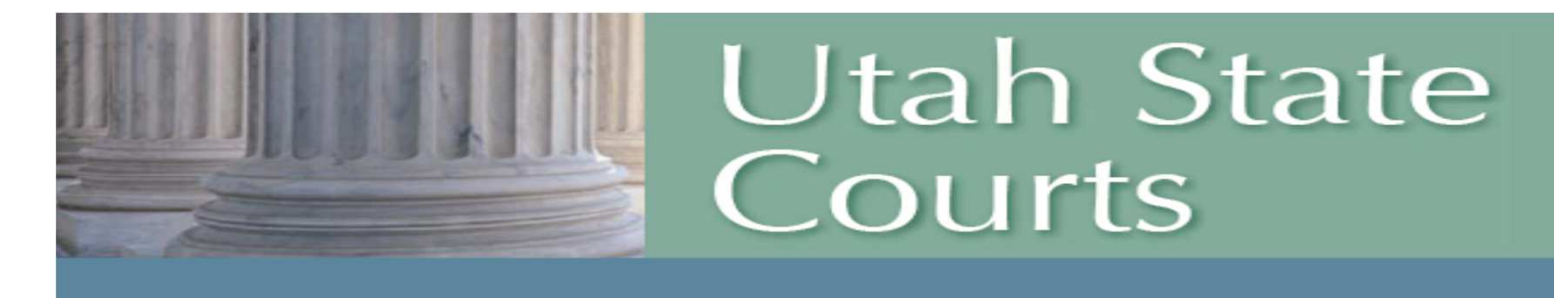

**FREQUENTLY ASKED QUESTIONS (FAQ'S):**

- • **How do I obtain my CARE Login?**
	- *Contact the Judicial District for which you*   $\bullet$ *typically practice.*
- • **Do I fill out a User agreement or an Agency agreement?**
	- *Each individual user that wants a CARE login*  •*must sign a user agreement.*
	- $\bullet$  *Each Agency Director must also sign an agency agreement which allows individual attorneys to access cases at the agency level. (Firm access)*

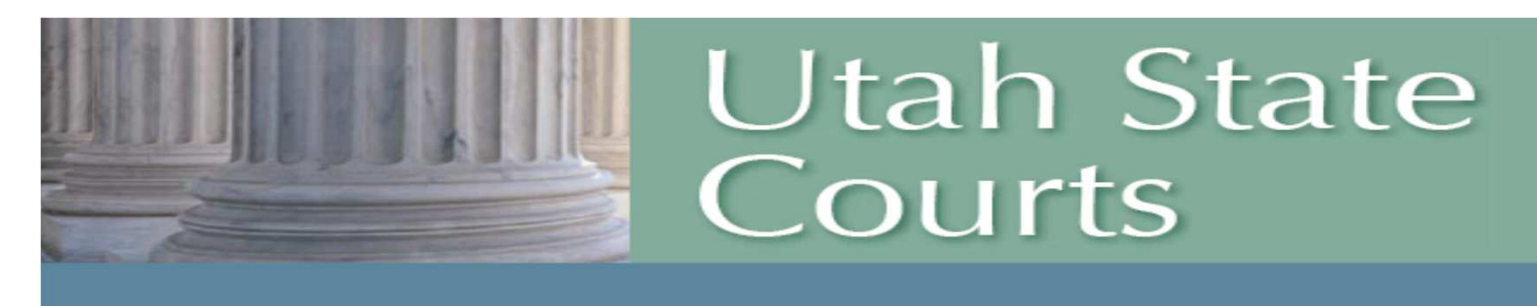

#### **FREQUENTLY ASKED QUESTIONS**

- • During Phase I-How do I eFile on an existing case?
	- • *Must have a CARE Login AND must be assigned to the case in CARE.*
- • How do I get assigned to the case in CARE?
	- *Must file an Appearance of Counsel and/or*   $\bullet$ *appear in Court and the clerk will assign at the time of a first hearing.*
- • When I eFile a document will the parties receive anemail notification that the document was filed?
	- $\bullet$  *No. It will be up to the filing party to send notice.*

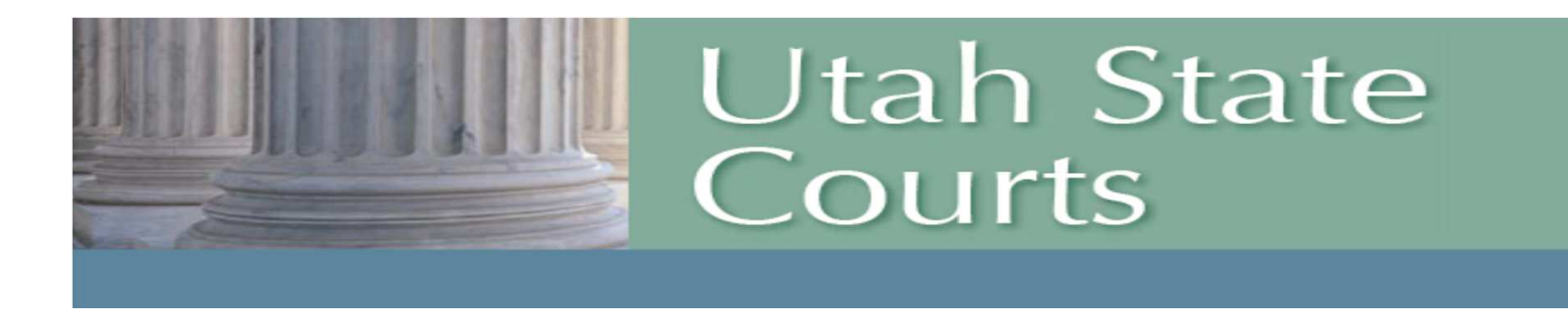

## **Utah Rules of Juvenile Procedure**

Rule 53. Appearance and withdrawal of counsel.

- In order to eFile on a case you must be assigned to the case.
- $\bullet$  It will be important to file a Motion to Withdraw on the cases for which you are assigned.

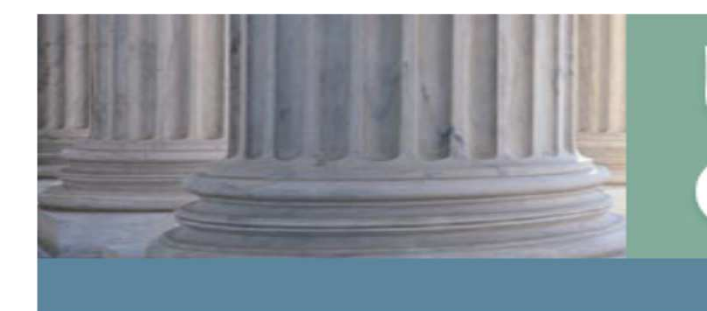

**Utah State** Courts

## **Training Availability:**

•Courts website

http://www.utcourts.gov/efiling/juvenile/

- • Online Training Program- OTP
	- Assistant Attorney General •(Basics of eFiling, How to Set defaults, My Cases/My CalendarHow to eFile Documents, How to Create an Order for Signature,MyWorkspace)

## • Defense Counsel

(Basics of eFiling, How to Set Defaults, My Cases/My CalendarHow to eFile Documents, How to Create an Order for Signature,How to Assign & Withdraw from a Case)

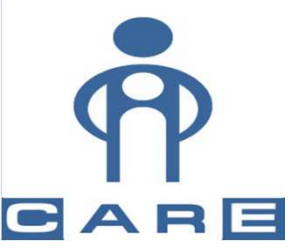

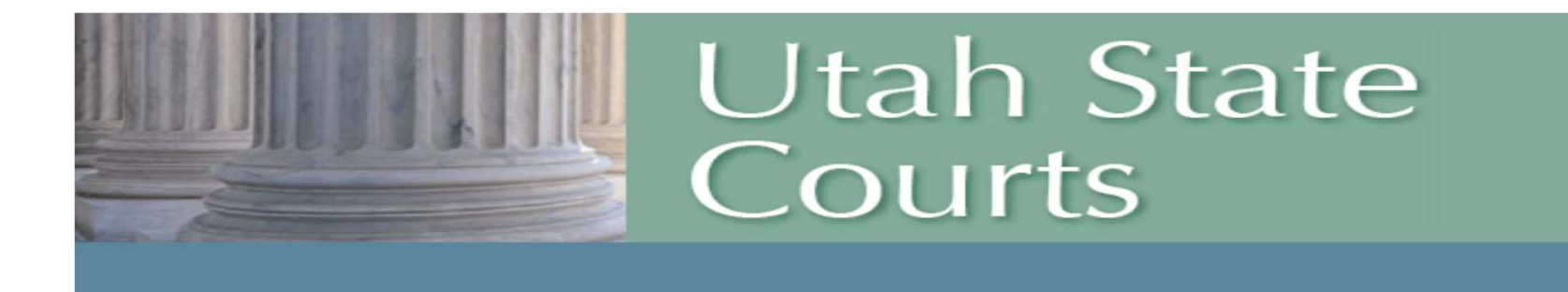

# Programming DEMO

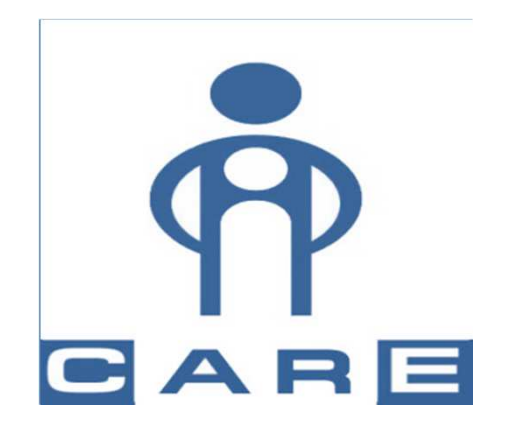

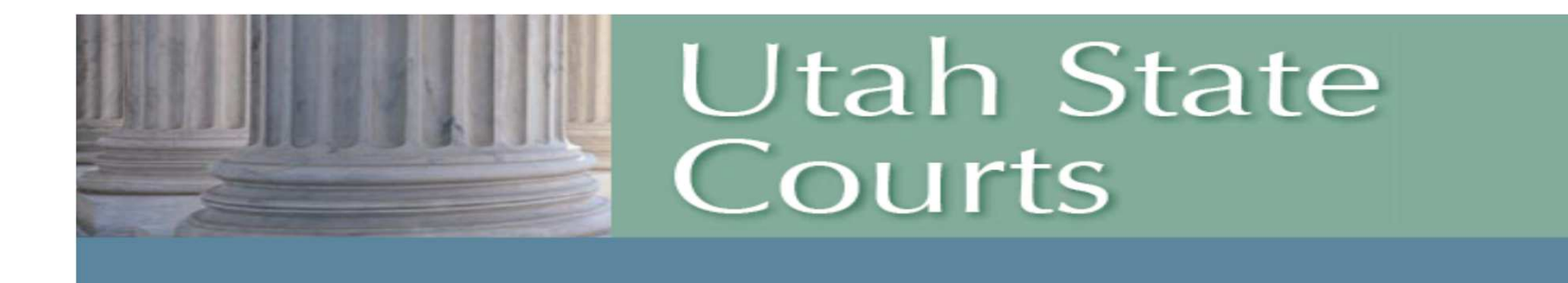

## Questions?

For up to date information, please view the courts website http://www.utcourts.gov/efiling/juvenile/